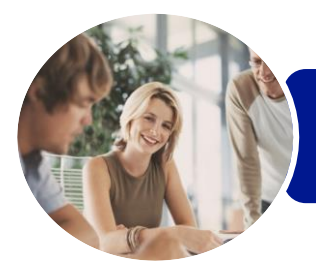

**INFOCUS COURSEWARE**

### ICTICT203 Operate Application Software Packages

Word, Excel and PowerPoint 2013

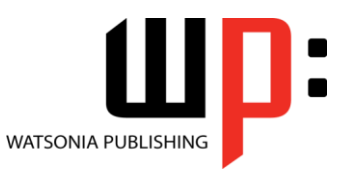

Product Code: INF1190

ISBN: 978-1-925298-92-5

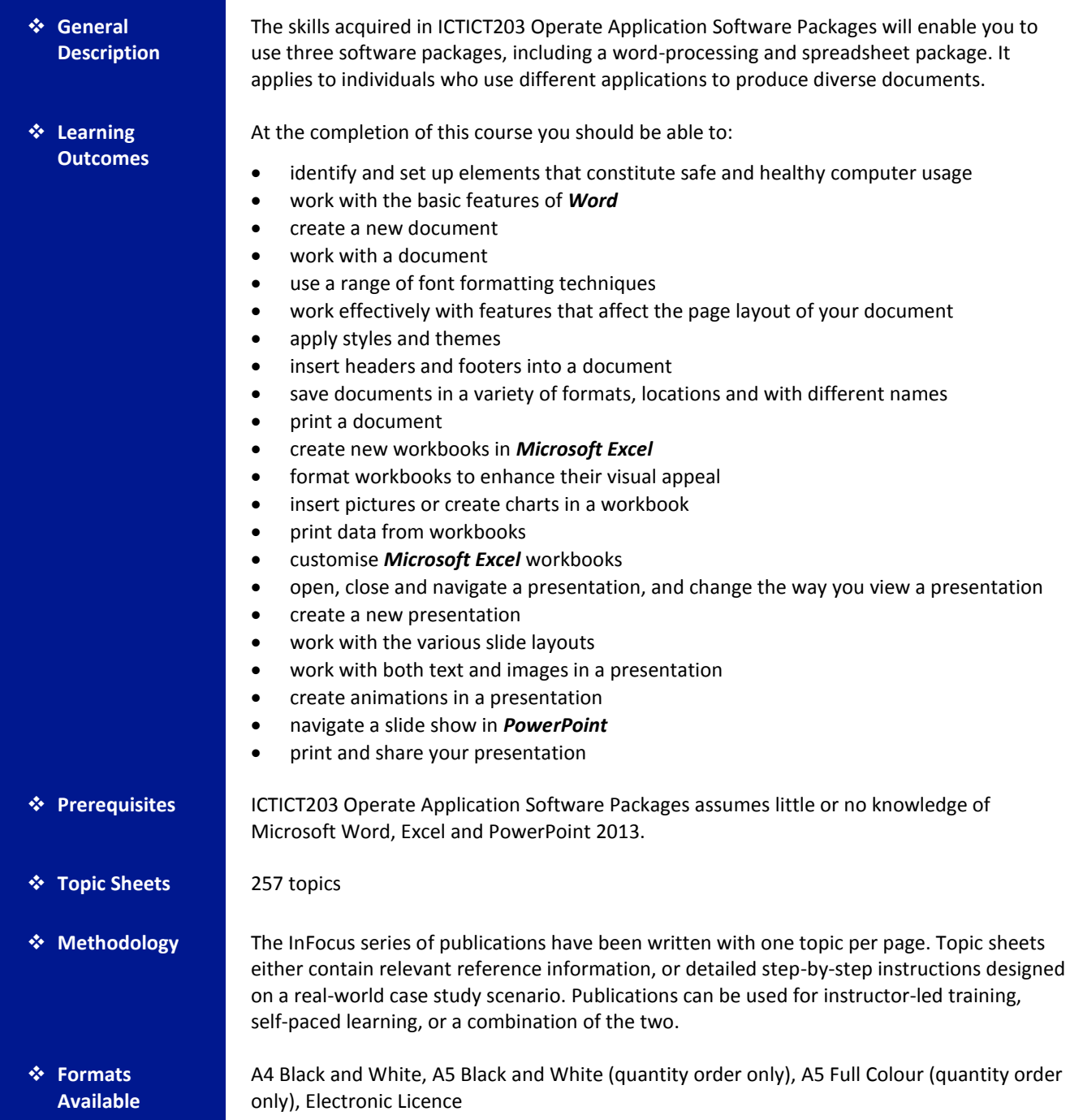

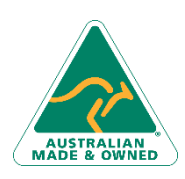

47 Greenaway Street Bulleen VIC 3105 Australia ABN 64 060 335 748

Phone: (+61) 3 9851 4000 Fax: (+61) 3 9851 4001 [info@watsoniapublishing.com](mailto:info@watsoniapublishing.com) [www.watsoniapublishing.com](http://www.watsoniapublishing.com/)

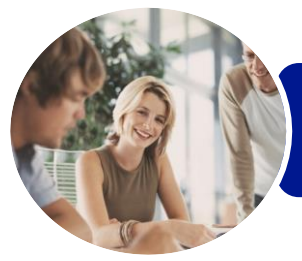

**INFOCUS COURSEWARE**

## ICTICT203 Operate Application Software Packages

### Word, Excel and PowerPoint 2013

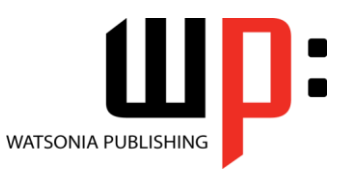

Product Code: INF1190

ISBN: 978-1-925298-92-5

 **Companion Products**

There are a number of complementary titles in the same series as this publication. Information about other relevant publications can be found on our website at *[www.watsoniapublishing.com](file:///C:/Program%20Files/Watsonia%20Publishing/IFProfiler/Templates/_OutlineTemplates/www.watsoniapublishing.com)*.

*This information sheet was produced on Friday, May 01, 2015 and was accurate at the time of printing. Watsonia Publishing reserves its right to alter the content of the above courseware without notice.*

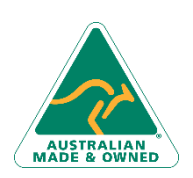

47 Greenaway Street Bulleen VIC 3105 Australia ABN 64 060 335 748

Phone: (+61) 3 9851 4000 Fax: (+61) 3 9851 4001 [info@watsoniapublishing.com](mailto:info@watsoniapublishing.com) [www.watsoniapublishing.com](http://www.watsoniapublishing.com/)

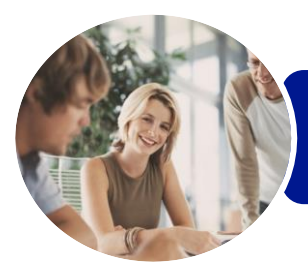

### ICTICT203 Operate Application Software **Packages**

Word, Excel and PowerPoint 2013

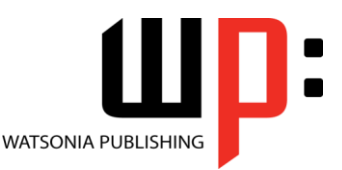

**INFOCUS COURSEWARE**

### Product Code: INF1190

### ISBN: 978-1-925298-92-5

### **Contents**

### **Applying WHS Practices**

Risks and Hazards in the Office Setting Up an Ergonomic Workstation Activity - Ergonomic Workstations Breaks and Exercises Research - Breaks and Exercises Ensuring a Healthy Work Environment Research - Healthy Work Environment Healthier Computer Screens Activity - Healthier Computer Screens

#### **Getting Started With Word 2013**

Starting Word From the Desktop Understanding the Start Screen Creating a New Blank Document The Word Screen How Microsoft Word 2013 Works Using the Ribbon Understanding the Backstage View Using Shortcut Menus Understanding Dialog Boxes Understanding the Quick Access Toolbar Exiting Safely From Word

#### **Your First Document**

Creating Documents in Word Typing Text Saving a New Document on Your Computer Typing Numbers Inserting a Date Document Proofing Checking Spelling and Grammar Making Basic Changes Saving an Existing Document Safely Closing a Document Understanding Templates Using a Sample Template

### **Working With a Document**

Opening an Existing Document Navigating With the Keyboard Scrolling Through a Document

### **Text Appearance**

Techniques for Selecting Text Selecting Text Using the Mouse Selecting Text Using the Keyboard Changing Fonts Changing Font Size Making Text Bold Italicising Text Underlining Text Changing Text Colour Using the Format Painter Changing Text Alignments Changing Paragraph Spacing Indenting Paragraphs Starting a Bulleted List Starting a Numbered List Shading Paragraphs Applying Borders to Paragraphs

### **Working With Pages**

Changing Page Margins Changing Page Orientation Changing Paper Sizing Inserting Page Breaks Understanding Section Breaks Inserting a Next Page Section Break Inserting a Continuous Section Break Inserting an Even Page Section Break Inserting an Odd Page Section Break

### **Themes and Styles**

Understanding Themes Applying a Theme Understanding Styles Applying Paragraph Styles Applying Character Styles

#### **Headers and Footers**

Understanding Headers and Footers Inserting Headers and Footers Switching Between Headers and Footers Inserting Page Numbering Inserting Date Information Headers and Footers in Long Documents Inserting First Page Headers and Footers

Phone: (+61) 3 9851 4000 Fax: (+61) 3 9851 4001 [info@watsoniapublishing.com](mailto:info@watsoniapublishing.com) [www.watsoniapublishing.com](http://www.watsoniapublishing.com/)

Inserting Different Odd and Even Pages

### **Saving Documents**

Understanding the Windows Filing Structure Understanding Naming Conventions Saving With a Different File Name Saving in a Different Location Saving a Document for Version Compatibility

### **Printing Your Documents**

Understanding Printing Previewing Your Document Quick Printing Selecting a Printer Printing the Current Page Specifying a Range of Pages Specifying the Number of Copies

### **Creating Workbooks**

How Spreadsheets Work What a Spreadsheet Can Do Starting Excel From the Desktop Understanding Workbooks Using the Blank Workbook Template Typing Text Typing Numbers Typing Dates Understanding the Fill Handle Typing Formulas Easy Formulas Saving a New Workbook on Your Computer Checking the Spelling Making Basic Changes Printing a Worksheet Safely Closing a Workbook Opening an Existing Workbook Understanding Formulas Creating Formulas That Add Creating Formulas That Subtract Formulas That Multiply and Divide Understanding Functions Using the SUM Function to Add Common Error Messages

### **Formatting Workbooks**

Understanding Font Formatting

### Product Information

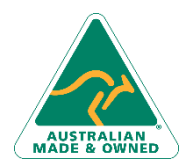

47 Greenaway Street Bulleen VIC 3105 Australia ABN 64 060 335 748

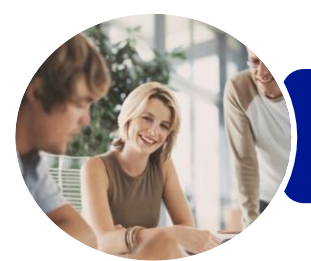

### ICTICT203 Operate Application Software **Packages**

Word, Excel and PowerPoint 2013

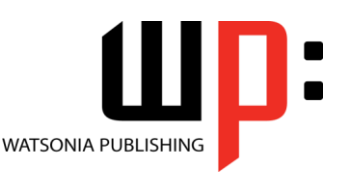

**INFOCUS COURSEWARE**

### Product Code: INF1190

### ISBN: 978-1-925298-92-5

Changing Fonts Changing Font Size Making Cells Bold Italicising Text Underlining Text Changing Font Colours Using the Format Painter Understanding Cell Alignment Aligning Right Aligning to the Centre Aligning Left

### **Charts and Pictures**

Understanding the Charting Process Choosing the Right Chart Using a Recommended Chart Creating a New Chart From Scratch Working With an Embedded Chart Resizing a Chart Repositioning a Chart Creating a Chart Sheet Changing the Chart Type Changing the Chart Layout Changing the Chart Style Inserting a Picture Modifying an Inserted Picture

#### **Printing Workbooks**

Understanding Printing Previewing Before You Print Selecting a Printer Printing a Range Printing an Entire Workbook The Print Options

### **Customising Workbooks**

Understanding Worksheets Changing the Worksheet View Worksheet Zooming Navigating a Workbook Understanding Page Layout Using Built in Margins Setting Custom Margins Changing Margins by Dragging Changing Orientation Understanding Excel Options Personalising Excel Setting the Default Font Setting the Default File Location

### **Introducing PowerPoint**

Starting PowerPoint From the Desktop Creating a New Blank Presentation The PowerPoint Screen How Microsoft PowerPoint 2013 Works Opening a Presentation Opening Multiple Presentations Switching Between Open Presentations Understanding Presentation Views Changing Presentation Views Navigating a Presentation Using the Zoom Tool Closing a Presentation Opening a Recent Presentation

#### **Your First Presentation**

Planning a Presentation Make It Readable Perfect Presentation Layouts Presentation Methods and Hardware Creating a Presentation Based on a Theme Applying Theme Variants Typing Text Into a Slide Inserting New Slides Typing Text Using the Outline Pane Applying Slide Transitions Saving a Presentation Previewing a Slide Show

#### **Slide Layouts**

Understanding Slide Layouts Inserting a Title Slide Inserting a Title and Content Slide Inserting a Section Header Slide Inserting a Table Inserting a Picture With Caption Slide Inserting a Chart Changing the Slide Layout

### **Working With Text and Images**

Editing Text Applying Font Formatting Applying Paragraph Formatting Moving and Resizing Placeholders Converting Text to SmartArt Applying WordArt to Text Changing Text Colour Inserting a Picture From File

47 Greenaway Street Bulleen VIC 3105 Australia ABN 64 060 335 748

Phone: (+61) 3 9851 4000 Fax: (+61) 3 9851 4001 [info@watsoniapublishing.com](mailto:info@watsoniapublishing.com) [www.watsoniapublishing.com](http://www.watsoniapublishing.com/) Inserting an Online Picture Resizing an Image Positioning an Image Inserting Clip Art Modifying Graphics Rotating and Flipping Clip Art Removing an Image Background Cropping an Image

#### **Animations and Transitions**

Understanding Animation Animating Text Animating Objects Applying Multiple Effects Applying Motion Paths The Animation Pane Setting the Timing Animating SmartArt Graphics Using Slide Transitions

#### **Preparing for Presentations**

Using Slide Sorter View Reusing Slides Adding Sections Adding Notes to Your Slides Slide Numbers About Hyperlinks Creating an Internal Hyperlink Creating a Hyperlink to Another Presentation Creating a Hyperlink to Another Application Keyboard Shortcuts for Navigating Slide Shows Using Resume Reading Presenting a Slide Show

### **Printing and Sharing**

Checking Spelling Previewing Slides Printing Slides Printing Handouts Printing Notes Pages Packaging Presentations for CD Saving a Presentation as a PDF Document Saving a Presentation as a Video Sending a Presentation via Email Presenting a Slide Show Online Saving to a Storage Device

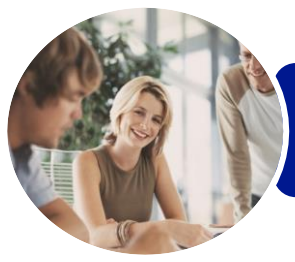

## ICTICT203 Operate Application Software Packages

### Word, Excel and PowerPoint 2013

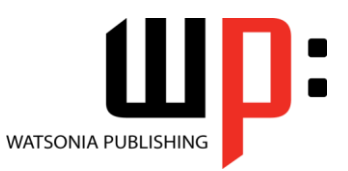

**INFOCUS COURSEWARE**

Product Code: INF1190

ISBN: 978-1-925298-94-9

### **Unit Mapping**

This unit describes the skills and knowledge required to identify, select and operate three commercial software packages, including a word-processing and a spreadsheet application package.

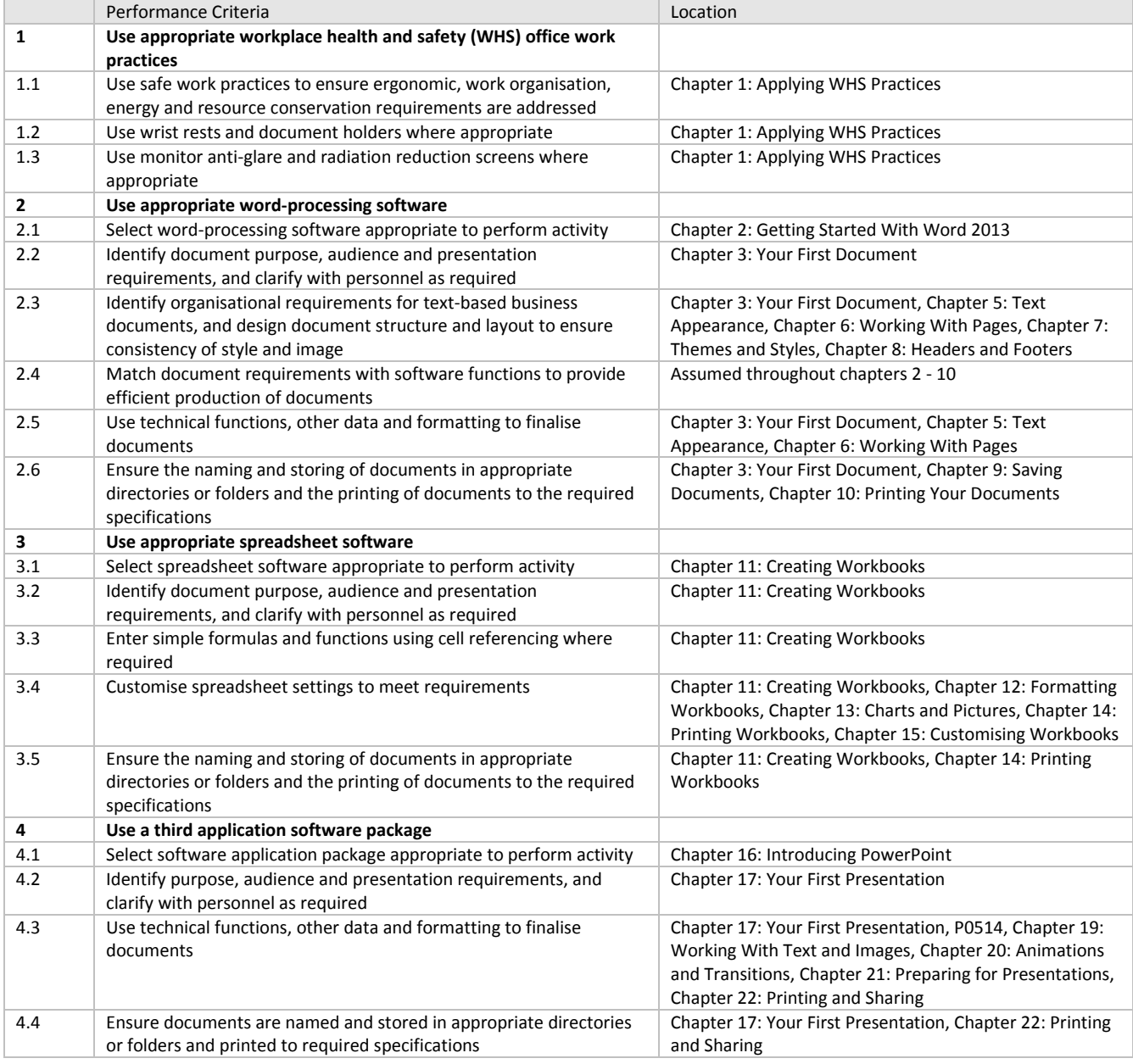

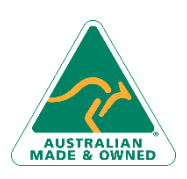

47 Greenaway Street Bulleen VIC 3105 Australia ABN 64 060 335 748

Phone: (+61) 3 9851 4000 Fax: (+61) 3 9851 4001 [info@watsoniapublishing.com](mailto:info@watsoniapublishing.com) [www.watsoniapublishing.com](http://www.watsoniapublishing.com/)